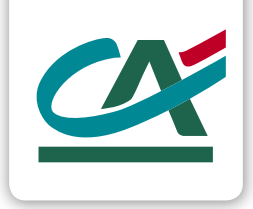

# **Witaj w banku Credit Agricole**

**Miło nam, że jesteś wśród naszych klientów. Poniżej zebraliśmy dla Ciebie najważniejsze informacje.** 

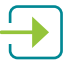

# **Jak będziesz mieć dostęp do konta**

- w bankowości internetowej **CA24 eBank**
- przez aplikację **CA24 Mobile** pobierz w App Store (dla telefonów Apple), Google Play (dla telefonów z systemem Android), AppGallery (dla telefonów Huawei)

**Twój identyfikator do logowania:** 

**Aktywuj serwisy bankowości elektronicznej**

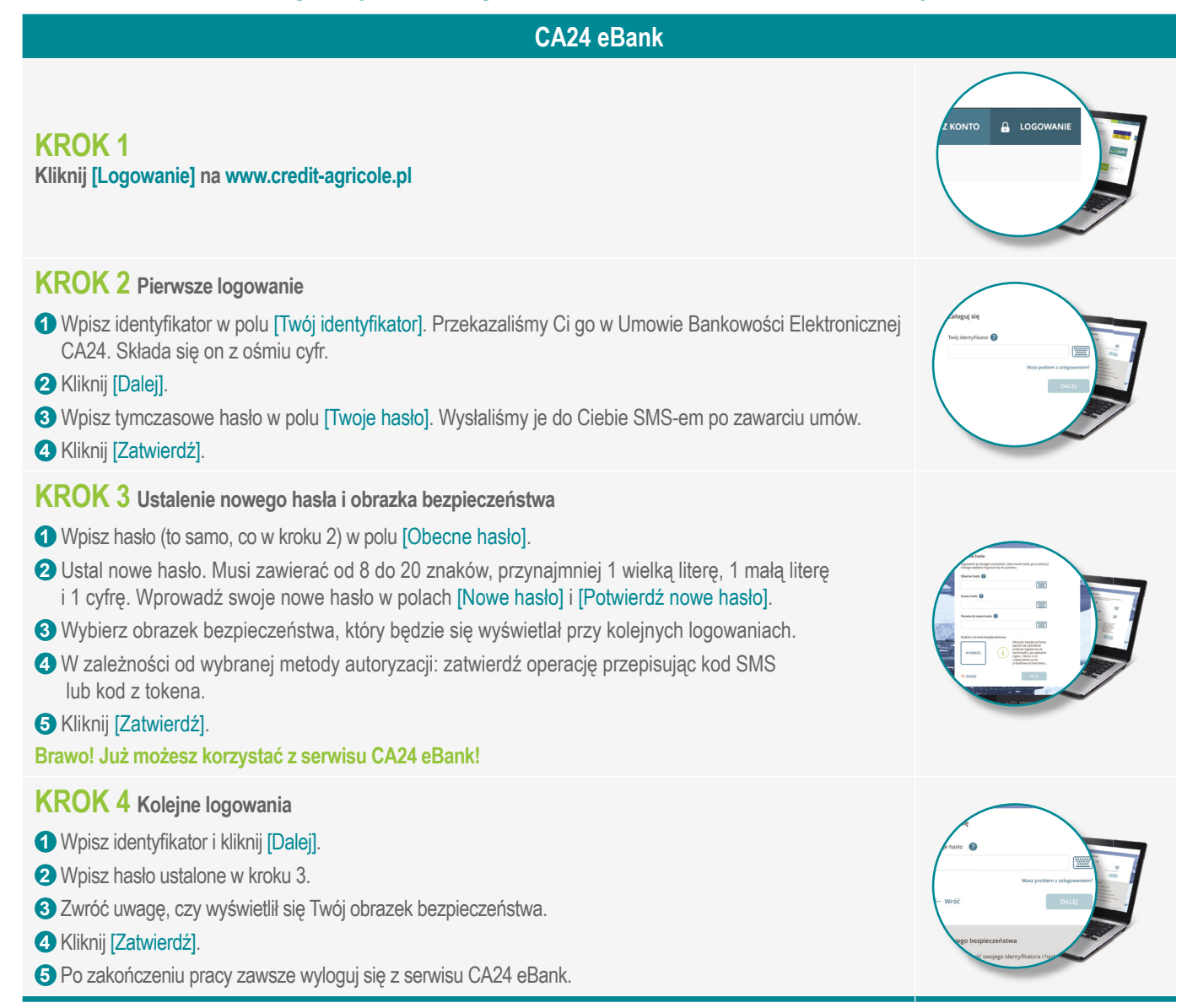

**Zawsze, gdy system poprosi Cię o potwierdzenie transakcji, wprowadź hasło SMS lub użyj tokena, a następnie kliknij [Zatwierdź].**

## **Aplikacja CA24 Mobile**

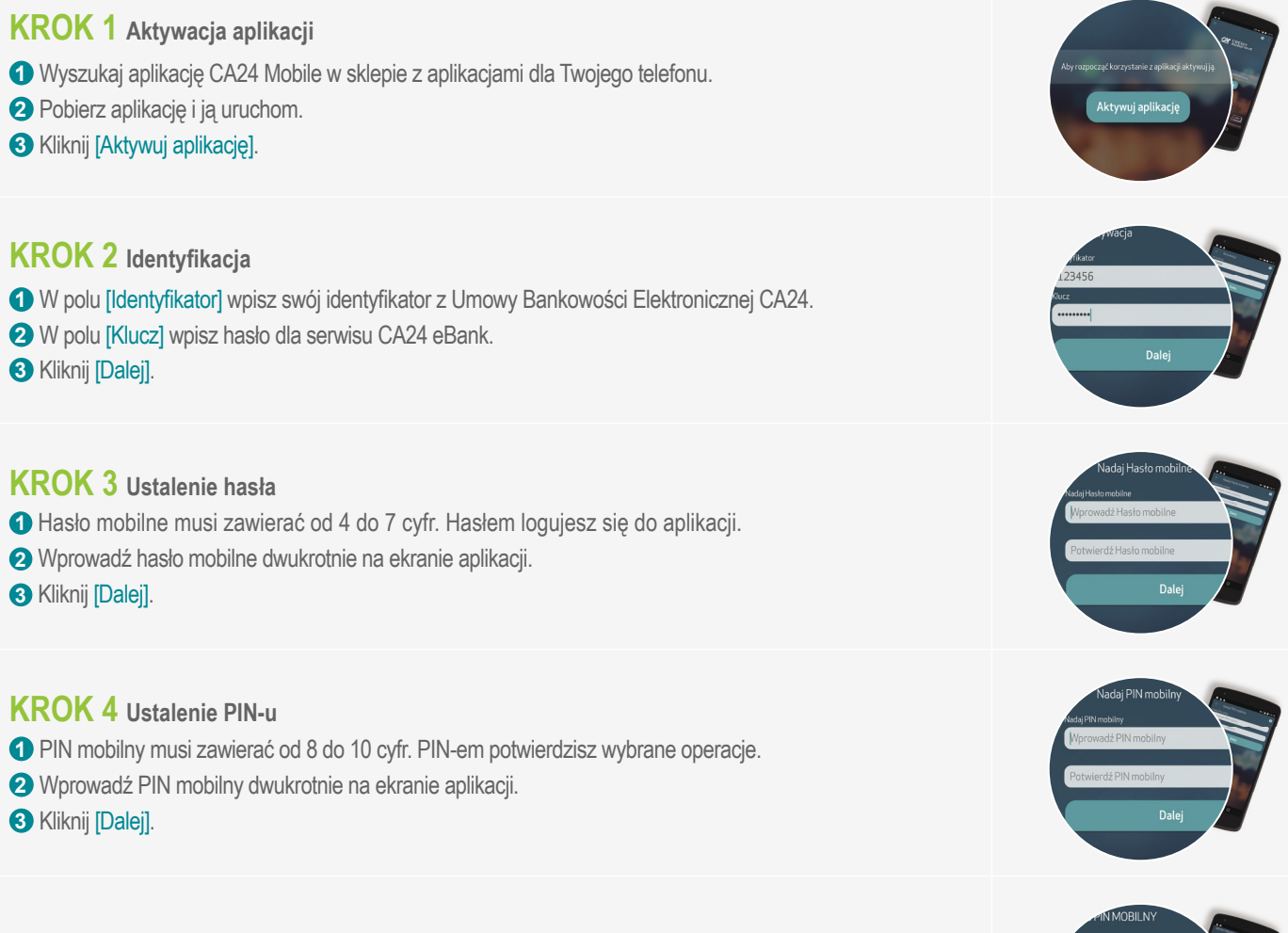

### **KROK 5 Potwierdzenie aktywacji**

**1** Wpisz ośmiocyfrowe hasło jednorazowe, które wysłaliśmy Ci SMS-em na telefon komórkowy.

**2** Kliknij [Zatwierdź].

### **Brawo! Możesz już korzystać ze swojej aplikacji CA24 Mobile!**

**Zawsze, gdy aplikacja prosi Cię o potwierdzenie transakcji, wprowadzaj PIN mobilny. Hasło mobilne służy wyłącznie do logowania. Jeśli Twoje urządzenie na to pozwala, możesz logować się do aplikacji również za pomocą odcisku palca lub skanu twarzy.**

**Pamiętaj, przy wyborze autoryzacji mobilnej, pierwsze logowanie do naszych serwisów rozpocznij w aplikacji CA24 Mobile.**

**Przypominamy, że w wiadomościach, które do Ciebie wysyłamy nigdy nie prosimy o podanie identyfikatora, hasła, numeru PIN i danych karty płatniczej. Nigdy nie prosimy też o weryfikację Twoich danych, ani nie wysyłamy linków do stron logowania do bankowości internetowej.**

Jeżeli korzystasz z tokena sprzętowego, informacje o logowaniu znajdziesz u naszych doradców w placówkach oraz w CA24 Infolinia pod numerem 19 019 (koszt wg stawki operatora).

• **w dowolnej placówce**, ich listę znajdziesz na www.credit-agricole.pl/placowki

### • **przez infolinię**

- w języku ukraińskim, pod numerem telefonu: **71 799 71 14**. Od poniedziałku do piątku, w godzinach od 10.00 do 18.00.
- w języku polskim, pod numerem telefon: 19 019. Koszt połączenia jak za połączenie na telefon stacjonarny w Polsce.

# **Jak będziesz korzystać z karty do konta**

- **kartę dostaniesz/odbierzesz**  w ciągu kilku dni, wyślemy ją na Twój adres korespondencyjny, albo możesz ją odebrać w naszej placówce
- **możesz płacić w sklepach stacjonarnych i w internecie**
- **możesz korzystać z płatności telefonem:** Apple Pay, Google Pay i zegarkiem: Fitbit Pay, Garmin Pay

$$
\bigstar \mathsf{Pay}
$$

$$
G \mathsf{Pay}
$$

**...#** fitbit pay

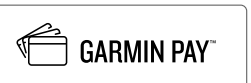

• możesz korzystać z BLIK

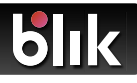

BLIK to polski system płatności telefonem, który działa w aplikacji bankowej. Możesz:

• płacić wygodne w internecie, z płatnością BLIK

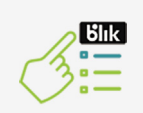

Spośród dostępnych płatności wybierz BLIK.

Otwórz aplikację CA24 Mobile i wybierz ikonę BLIK (również bez logowania).

**blik** 

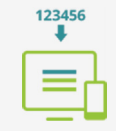

Otrzymasz 6-cyfrowy kod wpisz go w aktywne pole w sklepie internetowym.

• w sklepach stacjonarnych z płatnością BLIK

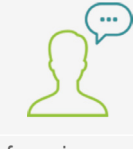

Poinformuj sprzedawcę, że chcesz zapłacić kodem BLIK.

Otwórz aplikację CA24 Mobile i wybierz ikonę BLIK (również

**Blik** 

bez logowania).

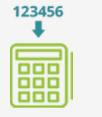

Otrzymasz 6-cyfrowy kod – wpisz go na terminalu płatniczym przy kasie.

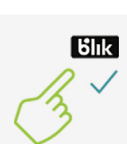

Zatwierdź transakcie w aplikacji.

**Blik** 

Zatwierdź transakcję w aplikacji.

• wypłacać pieniądze z bankomatów, z opcją wypłaty BLIK (bez użycia karty, wystarczy Ci tylko telefon z naszą aplikacją CA24 Mobile)

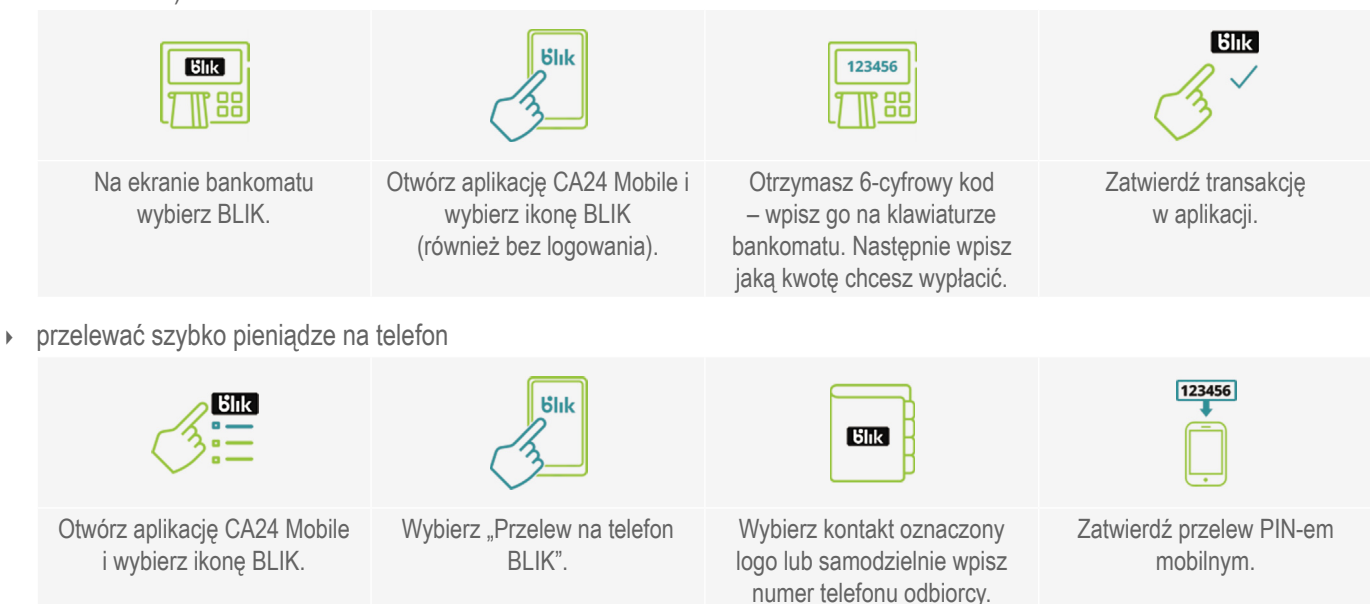

### • **Możesz wybierać pieniądze z bankomatu i wpłacać we wpłatomatach.**

Teraz, nie pobierzemy do Ciebie opłaty za wypłaty z bankomatów – czasowo znieśliśmy tę opłatę dla naszych klientów z Ukrainy.

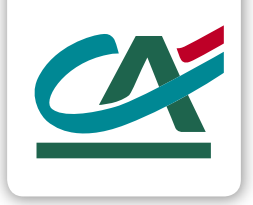

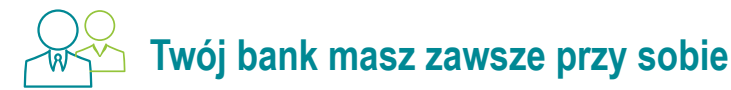

# • **Bankuj bezpiecznie** – z aplikacją CA24 Mobile i serwisem CA24 eBank masz dostęp do swoich pieniędzy w dowolnym miejscu przez 24 godziny na dobę.

• **Skontaktuj się z doradcą po ukraińsku** – **71 799 71 14**, od poniedziałku do piątku **od 10.00 do 18.00**

Rządowa strona pomocy, na której znajdziesz najważniejsze informacje: **pomagamukrainie.gov.pl**

### **CA24:**

**Infolinia**

 Obsługa Twoich produktów pon. – pt. od 10:00 do 18:00. Blokada karty – przez całą dobę **71 799 71 14**

**Strona internetowa www.credit-agricole.pl**

#### **Nota prawna banku**

Google Pay i Apple Pay udostępniamy zgodnie z Regulaminem korzystania z kart płatniczych Credit Agricole Bank Polska S.A. w ramach usługi Google Pay i Apple Pay. Google Pay oraz logo Google są znakami towarowymi firmy Google LCC. Apple Pay oraz logo Apple są znakami towarowymi firmy Apple Inc. Garmin Pay oraz Fitbit Pay udostępniamy zgodnie z Regulaminem korzystania z kart płatniczych Credit Agricole Bank Polska S.A. w ramach cyfrowych portfeli dostępnych na urządzeniach przenośnych. Garmin Pay oraz logo Garmin są znakami towarowymi firmy Garmin Ltd.

Fitbit Pay oraz logo Fitbit są znakami towarowymi firmy Fitbit, Inc.

Posługujemy się następującymi nazwami handlowymi, którym odpowiadają nazwy usług reprezentatywnych: prowadzenie konta, rachunek w walucie, konto osobiste, konto (prowadzenie rachunku), używanie karty, karta wielowalutowa, karta do konta (użytkowanie karty debetowej), internetowe przelewy Elixir, przelewy ekspresowe, szybkie przelewy na telefon BLIK (polecenie przelewu), bankomaty w Polsce, wypłacanie gotówki z bankomatów w Polsce i na świecie, wypłata gotówki z bankomatu BLIK, wypłacanie środków z Rachunków Oszczędzam (wypłata gotówki), CA24 eBank, aplikacja CA24 Mobile, płatność BLIKIEM (usługa bankowości elektronicznej), Serwis CA24 Infolinia (usługa bankowości telefonicznej). Wyjaśnienie nazw usług reprezentatywnych znajdziesz na www.credit-agricole.pl/PAD.

Wszystkie dokumenty dostępne są w naszych placówkach, CA24 Infolinia i na www.credit-agricole.pl Materiał z dnia 1.03.2021 r. Materiał ma charakter informacyjny.

Credit Agricole Bank Polska S.A.

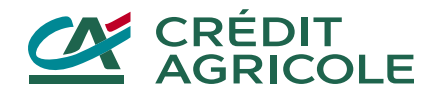